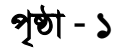

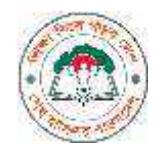

*evsjv‡`k gv`ªvmv wkÿv †evW©, XvKv* 

*2bs Aid¨v‡bR †ivW, eKwkevRvi, XvKv-1211*

**Website:** www.bmeb.gov.bd, **E-mail:** info@bmeb.gov.bd, **Fax:** 58616681, 58617908, 58617908, 9615576

# নাম ও বয়স সংশোধন/ডকুমেন্ট উত্তোলনের আবেদন করার নিয়মাবলী

ছাত্র-ছাত্রী যে সকল শিক্ষা প্রতিষ্ঠান থেকে পাবলিক পরীক্ষায় পাস করেছে তাদের মধ্যে যে যকান একনি প্রনিষ্ঠাশনর মাধেশম আশবদন করশি হশব।

প্রথমে প্রতিষ্ঠান প্রধান প্রতিষ্ঠামনর প্যামনমে Login করার জনে Browser-এর address bar-

এ http://efiling.ebmeb.gov.bd/index.php/eservice/ নলশে Enter চাপশল ননশচর

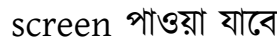

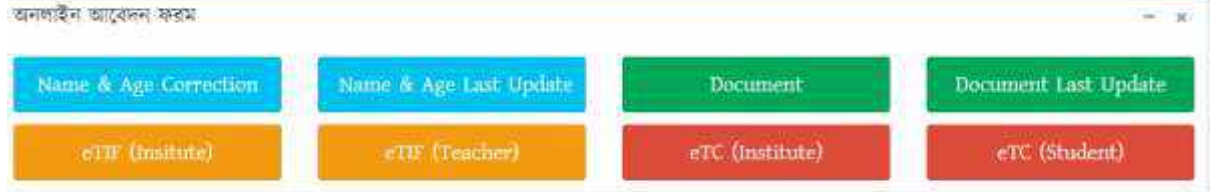

এই screen-এ [Name & Age Correction] বাটনে অথবা [Document] বাটনে ক্লিক কশর ননশচর screen পাওয়া োশব। এই screen-এ EIIN ও Password নদশয় Login করশি হশব।

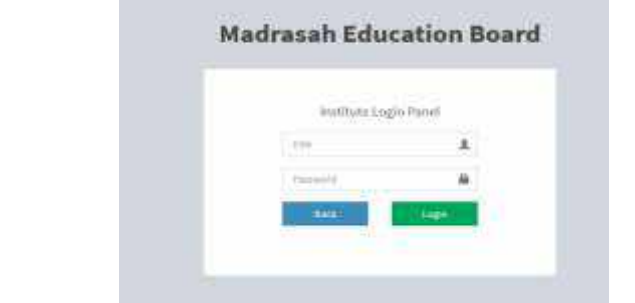

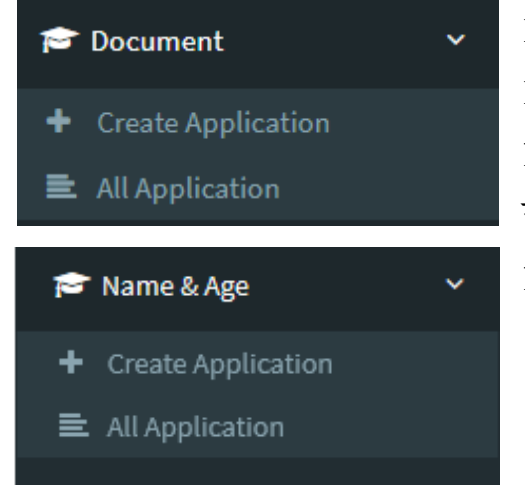

Login করার পর বাম পাশের মেন্যবার থেকে Name & Age→ Create Application অেবা Document-> Create Application মেন্যুতে ক্লিক করমে Name & Age Application Form অেবা Document উশতালশনর Form প্াওয়া যামব।

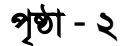

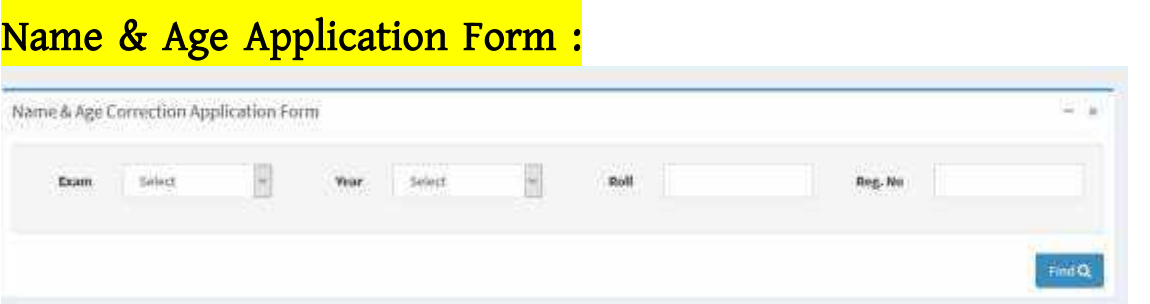

Login কৃত প্রতিষ্ঠান থেকে যে পরীক্ষায় পাশ করেছে ফরমে সেই পরীক্ষার নাম, পাসের সন, রোল ও রেজিস্ট্রেশন নাম্বার দিয়ে Find বাটনে ক্লিক করলে ছাত্র-ছাত্রীর নাম, পিতার নাম, মাতার নাম, জন্ম তারিখ ও অন্যান্য তথ্য স্বয়ংক্রিয়ভাবে (১৯৯৯ এবং পরবতী)পূরণ হয়ে যাবে।

 $Find$ 

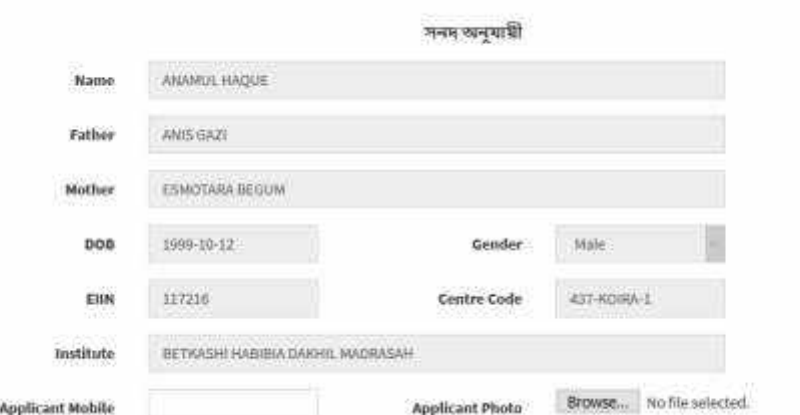

তবে ১৯৯৯ সালের পূর্বের ক্ষেত্রে ছাত্র-ছাত্রীর নাম, পিতার নাম, মাতার নাম, জন্ম তারিখ ও অন্যান্য তথ্য স্বয়ংক্রিয়ভাবে পূরণ হবে না, আবেদনকারীকে পূরণ করতে হবে।

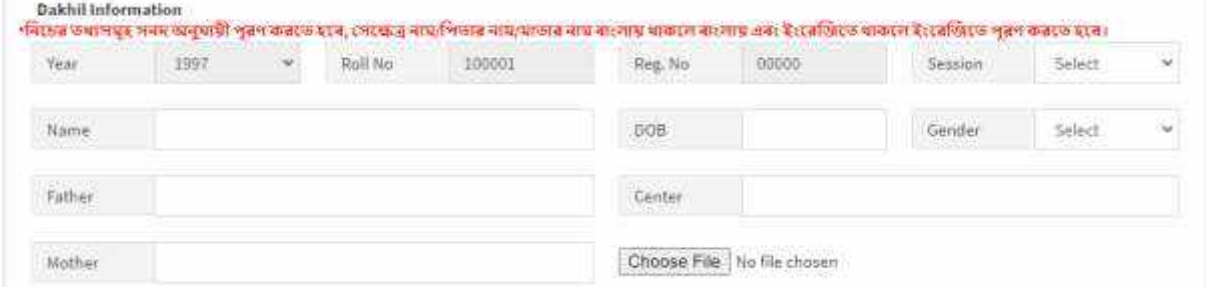

এরপর আবেদনকারীর মোবাইল নাম্বার ও আবেদনকারীর ছবি দিতে হবে।

## নবিঃদ্রিঃ Applicant Mobile সনিক ভাশব এনি করশি যহব।

আবেদনকারী যে-সকল তথ্য পরিবর্তন/সংশোধন করতে চান, পরের পৃষ্ঠায় What is required to correct Option থেকে চেক বক্সে টিক চিহ্ন দিয়ে নির্বাচন করতে হবে এবং প্রার্থিত তথ্যের ঘরে তথ্য সংশোধন করে যেরূপ চান সেরূপ দিতে হবে।

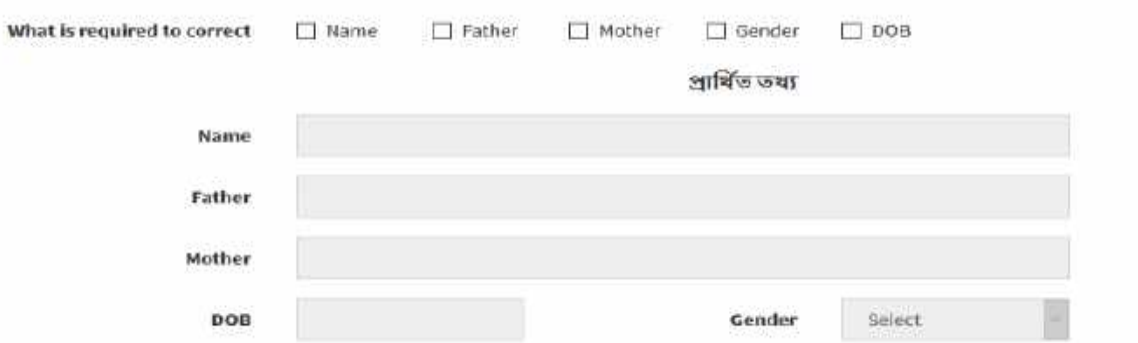

আবেদনকারী যে সকল পরীক্ষায় পরিবর্তন/সংশোধন করতে চায় What Examination is required to correct Option থেকে নির্বাচন করতে হবে এবং নিচের ঘর থেকে সেই সকল পরীক্ষা পাসের সন, রোল, রেজিস্ট্রেশন, সেশন, কেন্দ্র দিতে হবে।

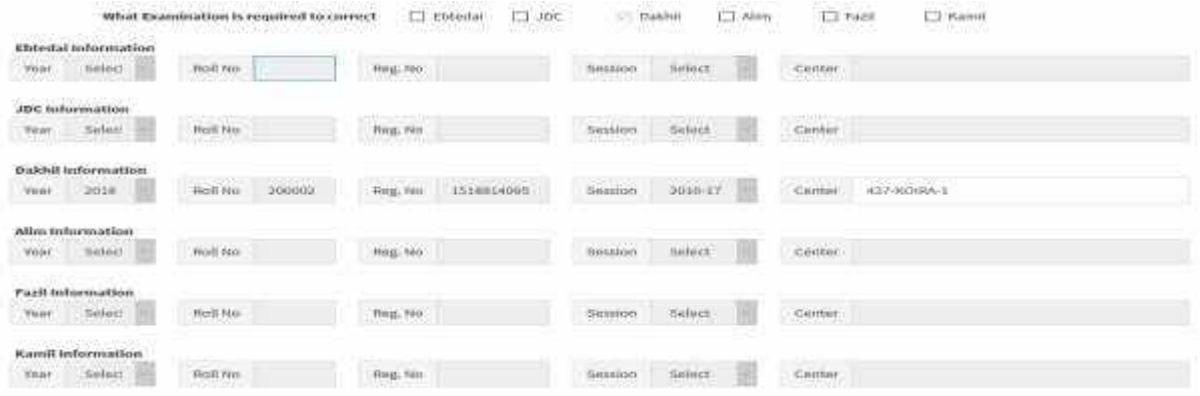

এরপর প্রার্থিত তথ্য প্রমাণের ক্ষেত্রে যে কাগজপত্র আছে তা PDF ফাইল আকারে সংযুক্ত

করমি হমব।

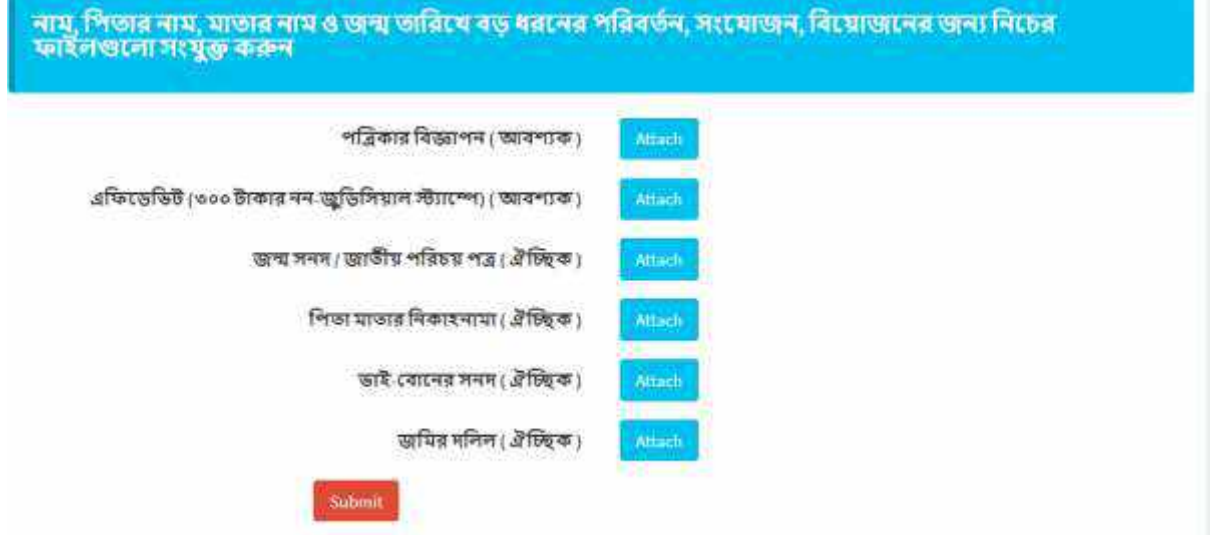

উপরের সকল তথ্য সঠিক ভাবে পূরণ হয়েছে কিনা যাচাই বাছাই করে আবেদন ফরমের নিচে অবস্থিত [Submit] বাটনে ক্লিক করে আবেদনটি সাবমিট করতে হবে। আবেদনটি সাবমিট হলে আবেদনকারীর মোবাইলে আবেদনের আইডি ও পাসওয়ার্ড সম্বলিত একটি এসএমএস যাবে এবং Print Sonali Sheba বাটনে ক্লিক করে সোনালী সেবা স্লিপ প্রিন্ট করে সোনালী

পৃষ্ঠা *- 3*

ব্যাংকে ফি জমা দিতে হবে এবং Print Application বাটনে ক্লিক করে আবেদনের কপি প্রিন্ট করে সংরক্ষণ করতে হবে।

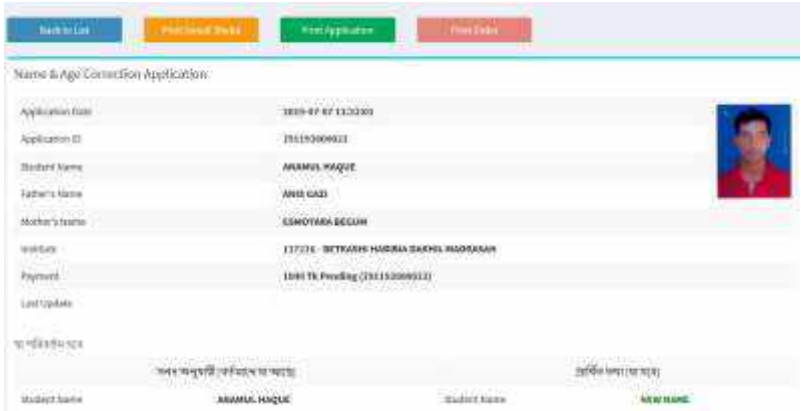

Login কৃত প্রতিষ্ঠানের পূর্বের সকল আবেদনের তালিকা দেখতে বাম পাশের মেন্যুবার থেকে Name & Age→ All Application মেন্যুতে ক্লিক করতে হবে।

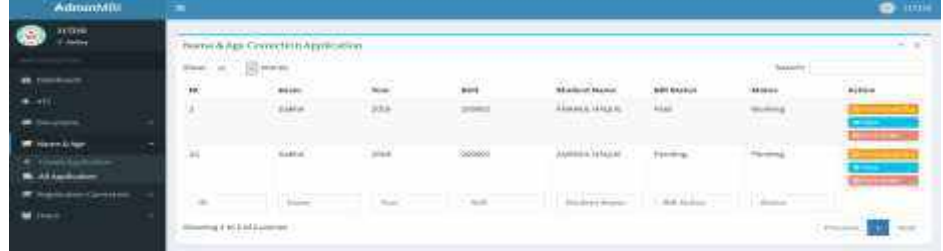

ছাত্র-ছাত্রী Web Browser-এর Address Bar-এ

https://efiling.ebmeb.gov.bd/index.php/eservice লিখে Enter চাপলে নিচের ফর্মে

পাশব

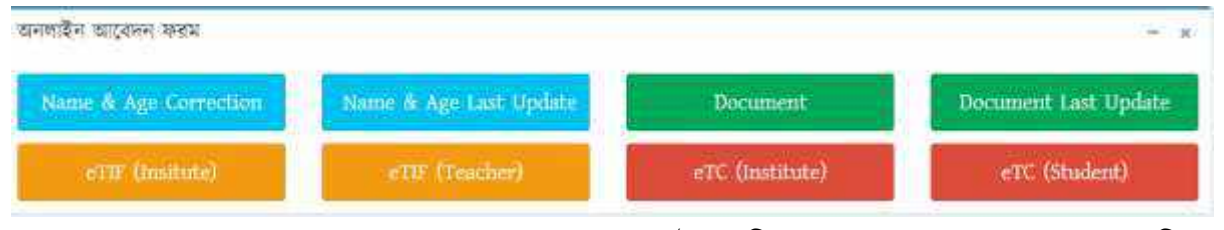

এোন যেশক [Name & Age Last Update] বািশন নিক কশর ID ও Password নদশয় আবেদনের সর্বশেষ অবস্থা দেখা যাবে।

## Document উত্তোলনের Form :

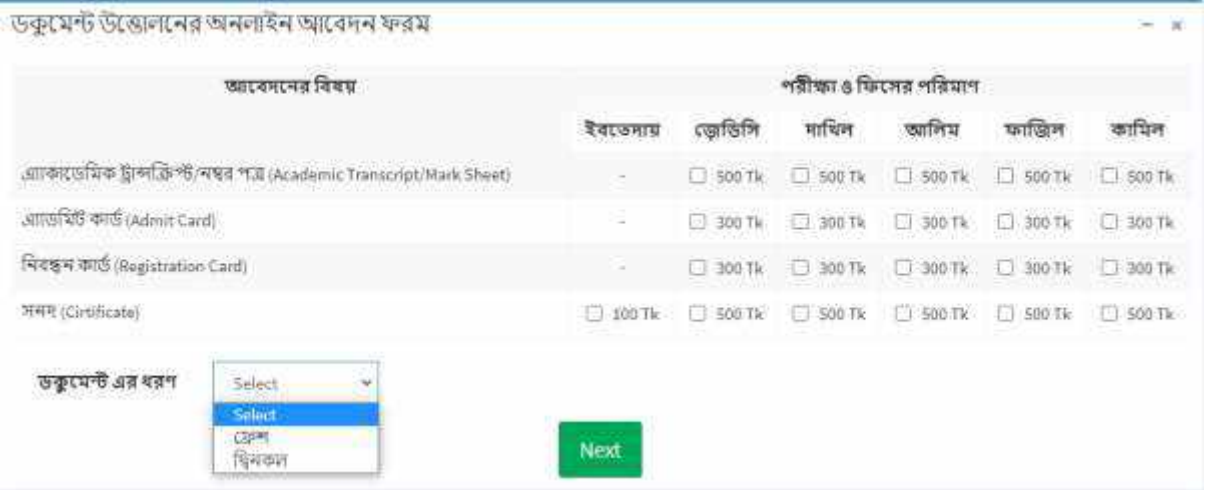

উপশরর ডকুশমন্ট উশতালন ফরশম যে সকল পরীক্ষার যে সকল ডকুশমন্ট প্রশয়াজন যসগুলা টিক দিয়ে ডকুমেন্টের ধরণ সিলেক্ট করে [Next] বাটনে ক্লিক করলে নিচের স্ক্রিন পাওয়া যাবে।

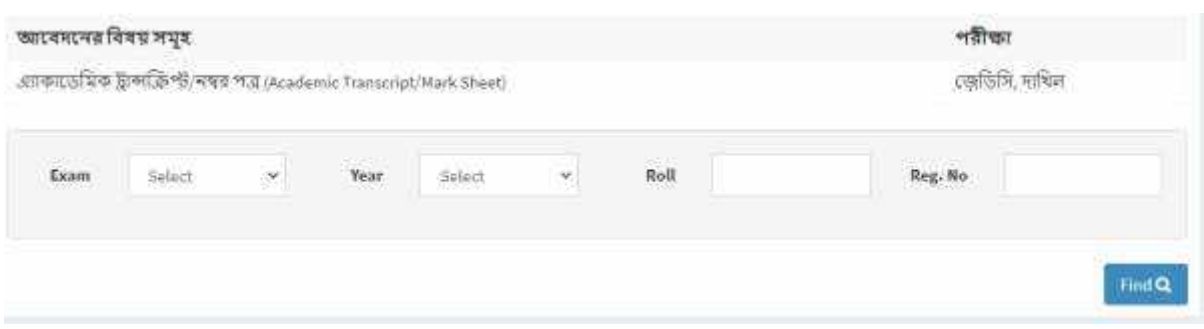

উপরের স্কিনে আবেদনকারীর তথ্য দিয়ে [Find] বাটনে ক্লিক করার পর Name & Age Correction-এর মত সকল তথ্য পূরণ করার পর নিচের কাগজপত্র গুলা PDF ফাইল আকারে সংযুক্ত করতে হবে।

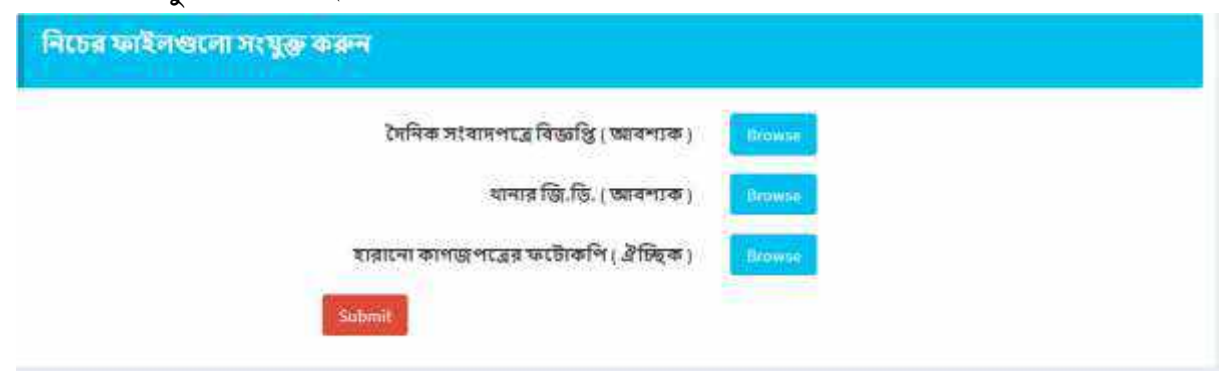

উপরের সকল তথ্য সঠিক ভাবে পূরণ হয়েছে কিনা যাচাই বাচাই করে আবেদন ফরমের নিচে অবস্থিত [Submit] বাটনে ক্লিক করে আবেদনটি সাবমিট করতে হবে। আবেদনটি সাবমিট হলে আবেদনকারীর মোবাইলে আবেদনের আইডি ও পাসওয়ার্ড সম্বলিত একটি এসএমএস যাবে এবং Print Sonali Sheba বাটনে ক্লিক করে সোনালী সেবা স্লিপ প্রিন্ট করে সোনালী

ব্যাংকে ফি জমা দিতে হবে এবং Print Application বাটনে ক্লিক করে আবেদনের কপি প্রিন্ট করে সংরক্ষণ করতে হবে।

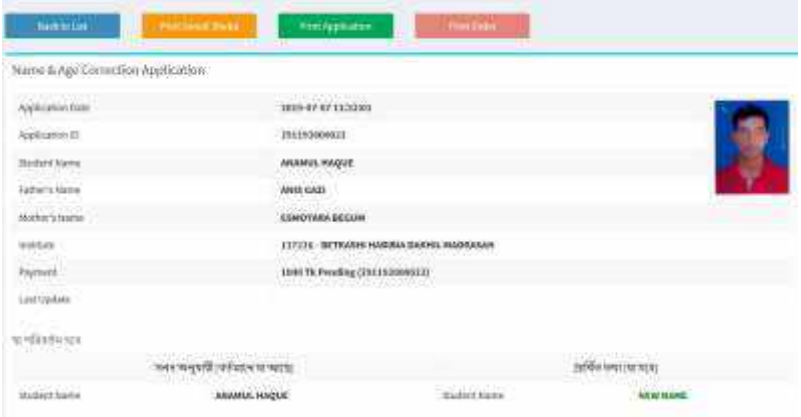

Nane & Age Correction-এ বণেীি প্রনিয়ায় প্রনিষ্ঠান সকল আশবদন এবং আশবদনকারী তার আবেদনের সর্বশেষ অবস্থা দেখতে পাবে।

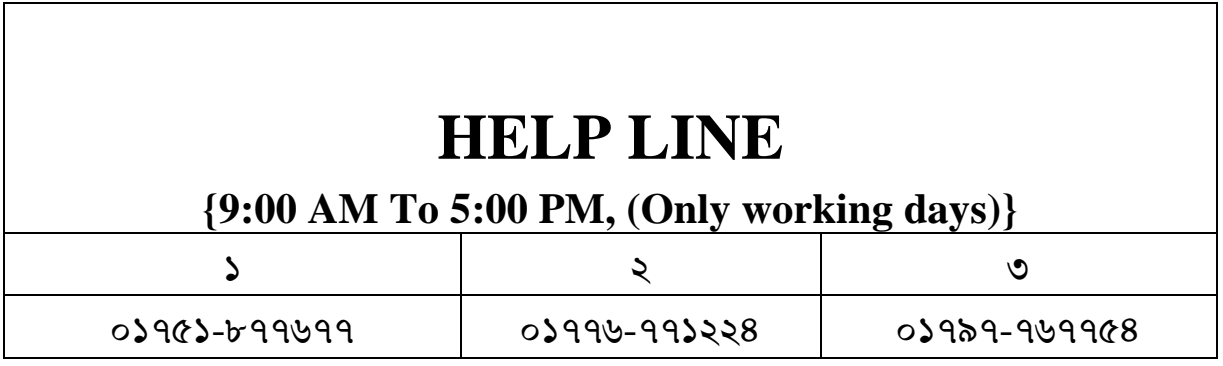

# বাংলাদেশ মাদ্রাসা শিক্ষা বোর্ড, ঢাকা

২নং অরফ্যানেজ রোড, বকশিবাজার, ঢাকা-১২১১

Website: www.bmeb.gov.bd, E-mail: info@bmeb.gov.bd, Fax: 58616681, 58617908, 58617908, 9615576

#### 09.36.0000.00b.09.003.20-0026

সনদে নাম, পিতার নাম, মাতার নাম, জন্ম তারিখ/বয়স সংশোধন এবং সনদ, নম্বরপত্র, রেজিস্ট্রেশন কার্ড ও প্রবেশপত্রের ফ্রেস কপি এবং সনদের দ্বি-নকল/ত্রি-নকল কপি উত্তোলনের আবেদন ও ফি অনলাইনে গ্রহণ সম্পর্কিত

## জকবি বিজ্ঞঞ্জি

বাংলাদেশ মাদ্রাসা শিক্ষা বোর্ডের আওতাধীন সকল মাদ্রাসা প্রধান, শিক্ষক, অভিভাবক ও শিক্ষার্থীসহ সংশ্লিষ্ট বিষয়ে সেবাপ্রত্যাশী সকলকে জানানো যাচ্ছে যে, ০১/০৯/২০২০ তারিখ থেকে নিম্নোক্ত বিষয়ের আবেদন ও ফি শুধুমাত্র অনলাইনে গ্রহণ করা হবে-

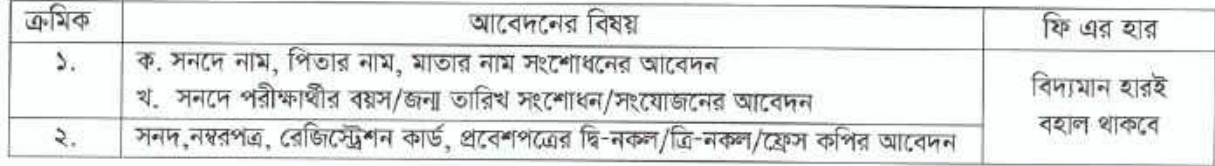

অৰ্থাৎ আগামী ০১/০৯/২০২০ তারিখ থেকে বর্ণিত বিষয়ের সেবা প্রত্যাশীদের এতদসংক্রান্ত কোন আবেদন বোর্ডে সরাসরি গ্রহণ করা হবে না।

অতএব সংযুক্ত নিয়মাবলী মোতাবেক আগামী ০১/০৯/২০২০ তারিখ থেকে স্ব-স্ব মাদ্রাসার EIIN এবং PASSWORD

ব্যবহার করে মাদ্রাসার মাধ্যমে অনলাইনে আবেদন ও ফি জমা দেয়ার জন্য সংশিষ্ট সেবা প্রত্যাশীদের অনুরোধ করা ইলো।

উল্লেখ্য যে, যারা ইতোমধ্যে নাম ও বয়স সংশোধন সংক্রান্ত বিষয়ে বিদ্যমান পদ্ধতিতে ১ম বার আবেদন করে কাল্পিত সিদ্ধান্ত না পাওয়ায় উক্ত সিদ্ধান্ত পুন:বিবেচনার (রিভিউ) জন্য দ্বিতীয় বার আবেদন করতে ইচ্ছুক তারা পূর্বের আবেদনের রেকর্ডপত্রসহ বিদ্যমান পদ্ধতিতেই পুন:বিবেচনার (রিভিউ) আবেদন বোর্ডের কাউন্টারে জমা দিবেন। তবে আগামী ৩১/১২/২০২০ তারিখের পরে বোর্ডে সরাসরি পুন:বিবেচনা সংক্রান্ত কোন আবেদন (৩১/০৮/২০২০ তারিখের পূর্বের) গ্রহণ করা হবে না।

তবে অনলাইনে ১ম বারের আবেদনকারীগণ পুন:বিবেচনার (রিভিউ) আবেদনও অনলাইনে করবেন।

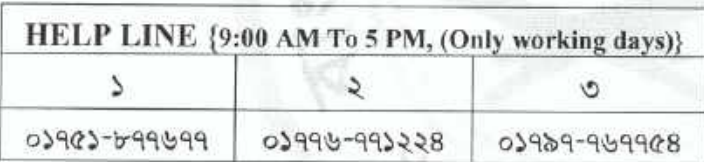

অধ্যক্ষ/সুপার:/প্রধান শিক্ষক (স্ব: ইবতেদায়ী) বোর্ডের আওতাধীন সকল মাদ্মসা

## আবেদনের নিয়মাবলী নীচের লিঙ্কে পাওয়া যাবে

## http://www.bmeb.ebmeb.gov.bd

### অবগতি ও প্রয়োজনীয় কার্যার্থে অনুলিপি বিতরণঃ (জ্যেষ্ঠতার ক্রমানুসারে নয়)

- পরীক্ষা নিয়ন্ত্রক, বাংলাদেশ মাদ্রাসা শিক্ষা বোর্ড, ঢাকা।  $\mathcal{L}$
- উপ-পরীক্ষা নিয়ন্ত্রক (গোপনীয়), বাংলাদেশ মাদ্রাসা শিক্ষা বোর্ড, ঢাকা।  $51$
- ৩। সিনিয়র সিস্টেম এনালিস্ট, বাংলাদেশ মাদ্রাসা শিক্ষা বোর্ড, ঢাকা।
- প্রেগ্রামার, আইসিটি সেল, বাংলাদেশ মাদ্রাসা শিক্ষা বোর্ড, ঢাকা।  $8<sub>1</sub>$
- হিসাবরক্ষণ অফিসার, বাংলাদেশ মাদাসা শিক্ষা বোর্ড, ঢাকা।  $C<sub>1</sub>$
- পি.ও টু চেয়ারম্যান, বাংলাদেশ মাদ্রাসা শিক্ষা বোর্ড, ঢাকা।  $1.5$
- সহকারী রেজিস্ট্রার/সহকারী পরীক্ষা নিয়ন্ত্রক/সহকারী পরিদর্শক (সকল)  $91$
- সেকশন অফিসার (সকল), বাংলাদেশ মাদ্রাসা শিক্ষা বোর্ড, ঢাকা।
- হিসাব আয় শাখার ড্রাফট রিসিভ কাউন্টারে কর্মরত অফিস সহকারী।
- ১০। অফিস নথি।

মোঃ সিদ্দিকর রহমান রেজিস্টার

বাংলাদেশ মাদ্রাসা শিক্ষা বোর্ড, ঢাকা 14245694

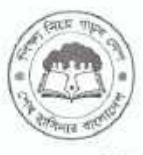

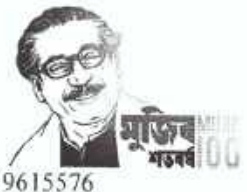

তারিখঃ ২৩/০৮/২০২০।